**in**

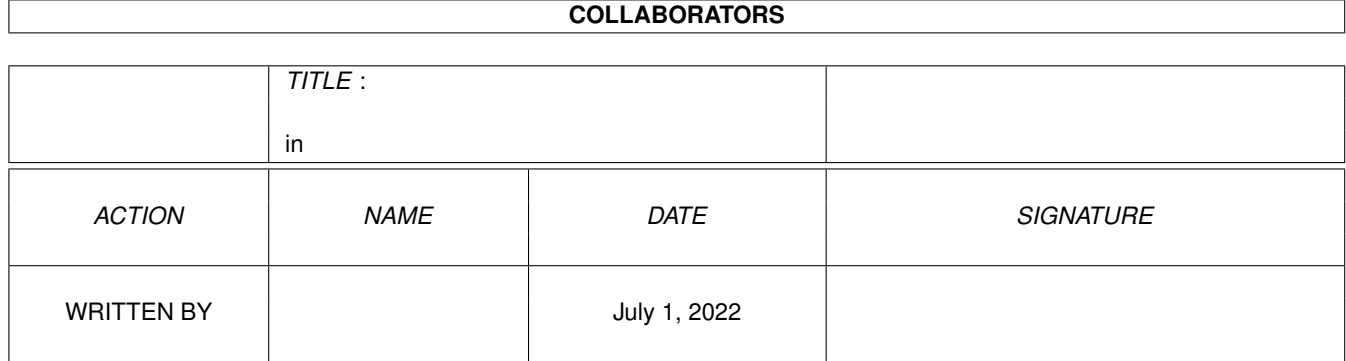

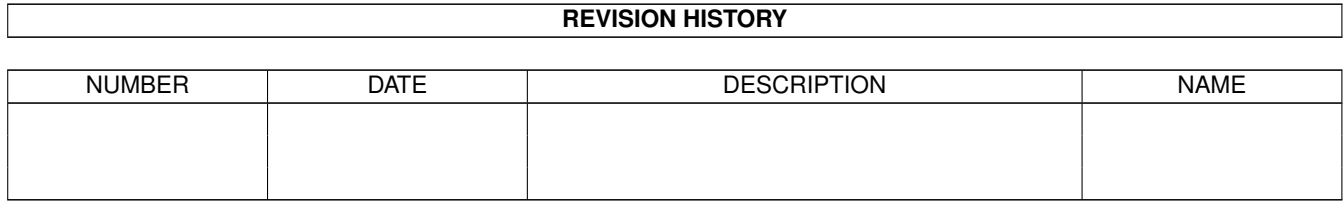

# **Contents**

#### $1$  in

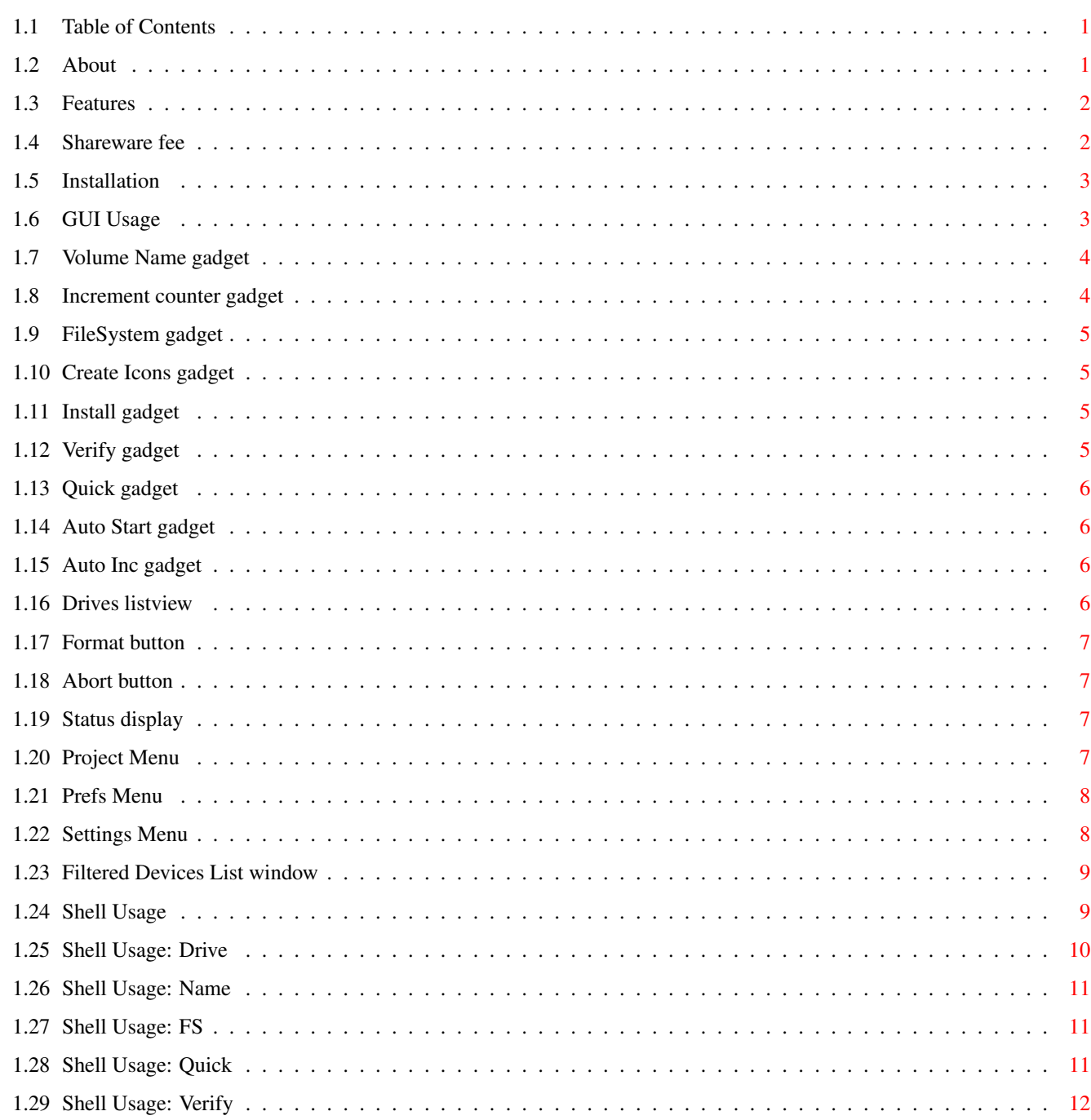

 $\mathbf{1}$ 

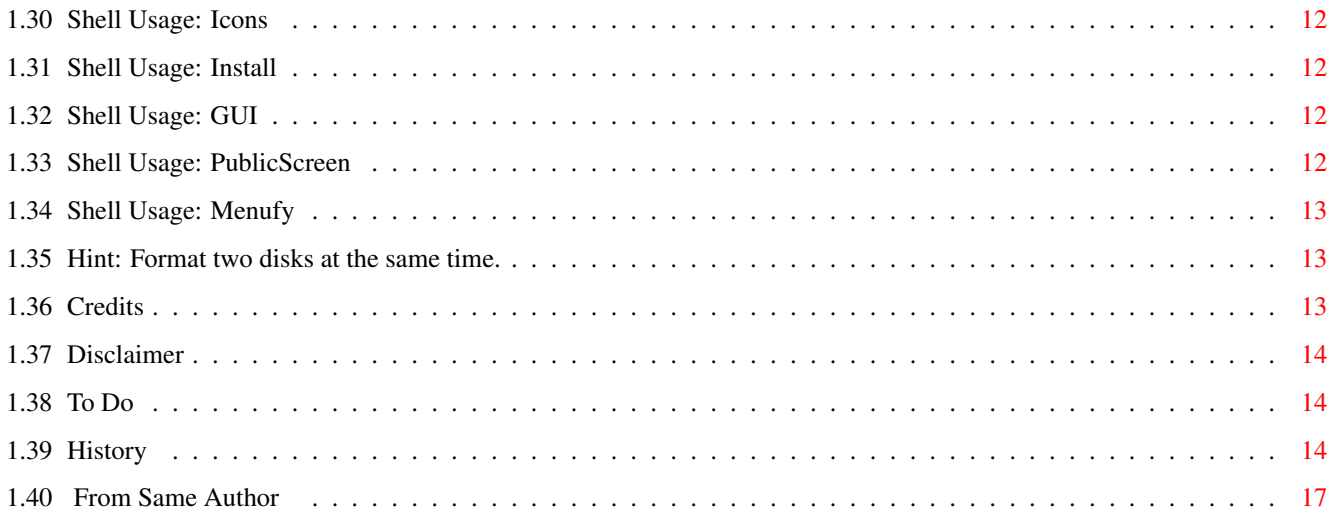

# <span id="page-4-0"></span>**Chapter 1**

**in**

### <span id="page-4-1"></span>**1.1 Table of Contents**

MFormat v1.71

#### Copyright © 1994-95 By Eric Sauvageau (Merlin) Shareware

About

Installation

GUI Usage

Shell Usage

Hints

Credits

Disclaimer

Future

History

From Same Author

### <span id="page-4-2"></span>**1.2 About**

MFormat is a disk formatter utility I wrote because I wasn't  $\leftrightarrow$ satisfied with Commodore's Format command. I wanted to be able to install the disk and to disable verifying (if I only want a quickly formatted disk for unpacking some archive). I also wanted to be able to save my settings in a prefs file, so I no longer have to always change the volume name to

something else than "Empty" when I get tired of that name. Finally, I wrote MFormat because I wanted to learn to build a GUI, to use a device, and to see how powerfull Amiga E could be. I'm not disappointed. ;)

Features

Shareware Fee

### <span id="page-5-0"></span>**1.3 Features**

\textdegree{} Requires Kickstart 2.04 and up (support some 3.x features if running under Kickstart 3.0 and up). \textdegree{} Can install your disks with a bootable bootblock. \textdegree{} Verify option can be turned on/off. \textdegree{} The GUI can be opened even when started from CLI. \textdegree{} Support for DC-OFS and DC-FFS when running under 3.0 and up. \textdegree{} Should be able to format any normal filesystem, including CrossDOS (PCx:) and high density floppies. \textdegree{} Can create Disk.info and Trashcan.info icons. \textdegree{} Favorite settings can be saved in a prefs file. \textdegree{} Auto Start feature, allowing you to easily format a bunch of disks without having to press "F" at each disks. \textdegree{} Automatic Volume Name increment option. \textdegree{} Can be opened on any public screen. \textdegree{} Device filter, to prevent any accidental HD formatting.

The latest version can always be freqed from 1:242/907.0, by requesting for the magic name MFORMAT.

#### <span id="page-5-1"></span>**1.4 Shareware fee**

If you like this program and start using it regularly, then you must send me a Shareware fee of \$10 CAN (around \$7 US). Either send cash (CAN or US), or a postal money order to:

```
Eric Sauvageau
5336 10th Avenue
Montreal, Qc
Canada
H1Y-2G6.
```
I will also accept a registered version of a program you wrote, as an alternative to the Shareware fee.

REMEMBER: Support will always help a Shareware author to decide if he must continue to improve his program, or simply throw it in the Trashcan and do something else more usefull to him... Note that feature requests coming from people who sent the shareware fee will always receive more consideration...

#### <span id="page-6-0"></span>**1.5 Installation**

To Install MFormat, just double-click on the "Install-MFormat" icon (or, from the directory where you extracted MFormat, type "Install-MFormat" in a Shell). The install script will ask you if you wish to install MFormat over the original Format (which is the recommended way to do it if you wish to use MFormat by using the "Initialize disk..." from the Workbench pull-down menu.) It will also ask you which icon you wish to use. MFormat will then be copied in your SYS:System/ directory.

MFormat also supports a few tooltypes:

PUBSCREEN=pubname: If you wish to have MFormat opened on another public screen than the Workbench.

You can also tell MFormat to not open immediately its window when started from Workbench, but rather to go to sleep, and add an "Awake MFormat" item to the Workbench "Tools" menu. Just use the tooltype 'MENUFY=YES'. This could be usefull if you want to put MFormat in your WBStartup drawer. If you do, don't forget to also add the 'DONOTWAIT' tooltype.

Please, take the time to read this manual. A format program can be \*VERY\* dangerous if misused!

### <span id="page-6-1"></span>**1.6 GUI Usage**

When MFormat by double-clicking its icon, or from the Shell  $\leftrightarrow$ with the 'GUI' argument, a window will open, with various gadgets and some pull-down menus that controls every aspects of MFormat. You can also press the related hotkey to select a gadget or an option.

The window features a close gadget (in the upper left corner), and a Zoom gadget in the right corner. Clicking on the Zoom gadget will resize the window to the dimension of a title bar, and clicking again on it will re-open the window at its usual dimension.

> Volume Name gadget Auto Inc gadget Increment gadget Drives listview FileSystem gadget Format button Create Icons

Abort button Install gadget Status display Verify gadget Project pull-down Quick gadget Prefs pull-down Auto Start gadget Settings pull-down

gadget

#### <span id="page-7-0"></span>**1.7 Volume Name gadget**

(Hotkey: 'N')

This text gadget located at the upper left corner of the window will contain the volume name that will be used as the disk label when the format will be completed. By default, it is "Empty". Just click on this gadget and type in the volume name you want (a maximum of 30 characters are allowed). Note that you DON'T have to append a ":" at the end of the volume's name.

#### <span id="page-7-1"></span>**1.8 Increment counter gadget**

(Hotkey: 'M')

This integer gadget is located to the right of the Volume Name gadget. Ghosted if the

Auto Inc

gadget isn't checked, this gadget will act as a counter. When formatting with the "Auto Inc" feature turned on, this value will be appended to the Volume Name, and incremented by one when the formatting is finished. You can adjust this value as you wish, by clicking on this gadget, and entering any value from 0 to 9999.

### <span id="page-8-0"></span>**1.9 FileSystem gadget**

```
(Hotkey: 'S')
```
Clicking on this cycle gadget will let you select which file system you want to use for the disk that will be formatted. The available file systems are:

- OFS (OldFileSystem, compatible with any Kickstart version) (drive/partition with a capacity smaller than 52 Mb)
- FFS (FastFileSystem, compatible with Kickstart 2.0 and up)
- INT-OFS (International OldFileSystem, compatible with Kick 2.0 and up)
- INT-FFS (International FastFileSystem, compatible with Kick 2.0 and up)
- DC-OFS (DiskCache OldFileSystem, only available on Kick 3.0 and up)
- DC-FFS (DiskCache FastFileSystem, only available on Kick 3.0 and up)

This gadget will be unavailable when formatting a CrossDOSS device (like PC0: or PC1:).

Note: When formatting an alien device, check the documentation. If it doesn't specifically support one of these filesystems (like a CP/M or Mac filesystem), then leave this gadget on "OFS".

#### <span id="page-8-1"></span>**1.10 Create Icons gadget**

(Hotkey: 'C')

Clicking on this gadget will enable/disable the creation of the Disk.info and the Trashcan icons when formatting. Checking this box will enable this feature.

#### <span id="page-8-2"></span>**1.11 Install gadget**

(Hotkey: 'I')

Clicking on this gadget will tell MFormat if it should install a bootable bootblock on the disk. Checking this box will enable this feature. This gadget will only available when formatting a drive controlled by the trackdisk.device (that is, a DFx: floppy drive).

### <span id="page-8-3"></span>**1.12 Verify gadget**

(Hotkey: 'V')

Clicking on this gadget will tell MFormat if it should verify each formatted track. It is safer to leave this option turned "ON", unless you

want your disk to be formatted faster, but at the risk of having some errors on your disk if it is bad. This gadget will be ghosted if you have selected  $th$  $\alpha$ Quick option (since it only applies to whole disk

formatting).

### <span id="page-9-0"></span>**1.13 Quick gadget**

(Hotkey: 'Q')

Clicking on this gadget will tell MFormat if it should format the whole disk or only re-initialize (Quick Format) it. Only enable this option if you are re-initializing an already formatted disk.

### <span id="page-9-1"></span>**1.14 Auto Start gadget**

(Hotkey: 'A')

Clicking on this gadget will enable/disable the auto-formatting. When this option is turned on, MFormat will check the drive currently selected in the drive list. As soon a disk will be inserted in that drive, it will format it (giving you 5 seconds to either click on the "Abort" gadget or press "A" key to cancel formatting). When you will select this feature, a requester will appear, reminding you to be cautious with the Auto Start feature enabled.

### <span id="page-9-2"></span>**1.15 Auto Inc gadget**

(Hotkey: 'U')

Clicking on this gadget will enable/disable the auto volume name increment. If you use this feature, the Increment Counter value will be appended to the volume name, and the counter will be incremented by one after each formatting. That will give you, by example: "Empty1, Empty2, Empty3, ... ,Empty10, Empty11" and so on.

### <span id="page-9-3"></span>**1.16 Drives listview**

(Hotkey: 'D')

This small window will display the available devices that you can format. Just click on the device you want to format. Some informations about the selected device will appear just above the Status gadget, showing you the volume name (if there's one in the drive) and its total storage capacity.

When in Auto Start mode, you must select here the device you want to be monitored by MFormat for disk insertions.

Just to the right of this small window you'll find a small button with an "R" written on it. Clicking on this button will update the Drives listview, in case you just mounted some new device.

### <span id="page-10-0"></span>**1.17 Format button**

(Hotkey: 'F')

This gadget will start the format. MFormat will ask you then if you are really sure that you want to format the selected device, or if you want to abort it, having changed your mind. Remember: ANY data will be LOST when you start to format a device! You can still abort it after it has begun, but all tracks already formatted by then will be lost forever.

This gadget won't be available if no disk is present in the selected drive.

#### <span id="page-10-1"></span>**1.18 Abort button**

(Hotkey: 'A')

This gadget will only be available while formatting, and during the "Countdown To Doom" in Auto Start mode (you will have five seconds to abort an auto-format). Clicking on this gadget will give you the possibility to abort an on-going formatting.

### <span id="page-10-2"></span>**1.19 Status display**

This text area will display the current status of MFormat. Any error encountered by MFormat will also be displayed there. You can't do anything with this gadget except just stare at it, and smile :)

Just above there's another text area that will display informations about the device currently selected, such as the volume name of the disk currently in the selected drive (if there's one), and the total storage capacity possible on this device.

#### <span id="page-10-3"></span>**1.20 Project Menu**

In this menu, you will find three items:

"About..." will give you some general infos about MFormat.

"Sleep..." will close MFormat's window, and add a new item to the Workbench's "Tools" menu. This new item will allow you to re-open the window. MFormat can also be re-opened by sending them a CTRL-F signal, while a CTRL-C signal will tell him to exit.

"Quit" will exit MFormat (just like clicking on the close gadget).

### <span id="page-11-0"></span>**1.21 Prefs Menu**

In this menu, you'll find the following items:

"Filter List..." will open the Filtered Devices List window.

"Load Prefs" will load the last saved config file in ENV: and adjust your settings according to this preferences file.

"Save Prefs" will save the current options, selected filesystem and volume name to "ENV:MFormat.prefs" and "ENVARC:MFormat.prefs". This prefs file will be loaded each time you start MFormat. Note that the "Auto Start" option's status WON'T be saved, for safety reasons.

"Use Default" will reset all options to their default values. That is:

Volume Name: "Empty" FileSystem : OFS All options: Turned Off Increment Counter: 1

#### <span id="page-11-1"></span>**1.22 Settings Menu**

In this menu, you'll find the following toggle items:

If "Save Prefs on exit?" is checked, MFormat will save the preferences each time MFormat will be closed. Can be usefull if you want to always keep your increment counter to-date.

If "Menufy on exit?" is checked, MFormat will go to Sleep rather than exiting.

#### <span id="page-12-0"></span>**1.23 Filtered Devices List window**

Most of the time, you will only format floppy disks. So, you might want to filter some specific drives, preventing them from appearing in the Drives listview gadget. As an example, you can filter all your hard disk partitions so they won't show up in the Drive listview, preventing any "regretable accident" (happened to me once... sob...).

When MFormat is started, it will try to load the current filter list from the S:MFormat.filter file. This file holds the names of the drives you don't want to appear in the Drives list on the MFormat's main window. Don't edit it yourself! When MFormat will scan your system for available drives, any drive present in that filter list won't be displayed in the Drives listview.

This window allow you to add or remove drives from this filter list. In it, you'll find a list off all available (or already filtered) drives, which will display something like this:

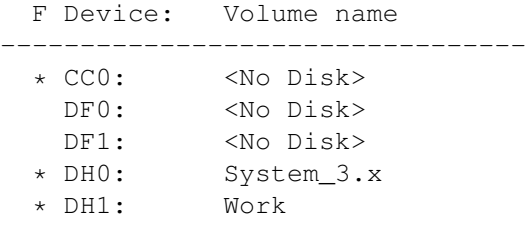

An asterisk (" $*$ ") on the left of the device's name (just under the 'F', for "Filtered") indicates that this drive is currently filtered, and won't appear in the Drive List on MFormat's main window. Just click on a drive to toggle it's state between filtered and unfiltered.

There's also two buttons at the bottom of the window:

- \textdegree{} Add: If you wish to add a device that isn't listed in the list (like an unmounted PC0:), click on this gadget. MFormat will then ask you to add the drive's name to add. Note that this new item will only be saved IF it is filtered when you exit the Filter Window.
- \textdegree{} Ok: Click on this gadget when you have finished editing the filter list. If you made any changes to the list, the filter list will be saved in S:MFormat.filter, and the device list will be re-scanned, updating the Drives listview gadget.

#### <span id="page-12-1"></span>**1.24 Shell Usage**

MFormat can be started from the Shell. Doing MFormat ? will  $\leftrightarrow$ show the command template:

MFormat v1.71 - ©1994-95 by Eric Sauvageau (Merlin).

D=DRIVE/K,N=NAME/K,FS/K,Q=QUICK/S,V=VERIFY/S,IC=ICONS/S,IN=INSTALL/S,G=GUI/S, P=PUBSCREEN/K, M=MENUFY/S:

You can use either the full names or the shortcuts when entering parameters.

By default, entering MFormat without any argument will open the window interface.

> DRIVE ICONS NAME INSTALL FS GUI QUICK PUBSCREEN VERIFY MENUFY Examples:

---

8.System3.0> MFormat D df0: N Empty FS ffs

Will format disk in DF0: with the volume name "Empty, and will use FastFileSystem.

 $---$ 

8.System3.0> MFormat Drive=df1: n=Archives fs=dcffs v p=term

Will format disk in DF1: with the volume name "Archives", and will use the DiskCache FFS. MFormat will verify the formatting, and the output window will be opened on the public screen "term".

 $---$ 

#### <span id="page-13-0"></span>**1.25 Shell Usage: Drive**

(Shortcut: 'D')

This is the device you wish to format.

```
Examples: DRIVE DF0:
          D PC1:
```
### <span id="page-14-0"></span>**1.26 Shell Usage: Name**

(Shortcut: 'N')

This is the volume name you wish to give to the formatted drive. Do NOT append any ':' to it.

Examples: NAME DataDisk N Empty

## <span id="page-14-1"></span>**1.27 Shell Usage: FS**

(Shortcut: none)

This is the filesystem you want to use. The available arguments are:

OFS - Old File System FFS - Fast File System IOFS - Old File System (International) IFFS - Fast File System (International) DCOFS - Disk Cache Old File System (OS 3.x only) DCFFS - Disk Cache Fast File System (OS 3.x only) Examples: FS ffs

FS=iffs

See Also:

.

.

FileSystem gadget

### <span id="page-14-2"></span>**1.28 Shell Usage: Quick**

(Shortcut: 'Q')

Boolean flag. Just add this keyword if you wish to re-initialize the disk, without re-formatting every cylinders.

See Also:

Quick gadget

### <span id="page-15-0"></span>**1.29 Shell Usage: Verify**

```
(Shortcut: 'V')
```
Boolean flag. Add this keyword if you wish MFormat to verify every cylinders after formatting it.

See Also:

Verify gadget

### <span id="page-15-1"></span>**1.30 Shell Usage: Icons**

.

(Shortcut: 'IC')

Boolean flag. Add this keyword if you wish MFormat to create the Trashcan and the Disk.info icon.

### <span id="page-15-2"></span>**1.31 Shell Usage: Install**

(Shortcut: 'IN')

Boolean flag. Add this keyword if you wish to put a bootable bootblock on the disk.

See Also:

Install gadget

### <span id="page-15-3"></span>**1.32 Shell Usage: GUI**

.

```
(Shortcut: 'G')
```
Boolean flag. Put this keyword if you wish to open the Graphical User Interface (GUI). When you use this keyword, all other keywords will be ignored, excepted for the Pubscreen keyword.

### <span id="page-15-4"></span>**1.33 Shell Usage: PublicScreen**

```
(Shortcut: 'P')
```
If you want MFormat to open the GUI or the output window on another screen than the Workbench, enter the public screen name here (case sensitive).

If the public screen cannot be found, then the window will open on the Workbench.

```
Examples: PUBLICSCREEN term
         P MyPubScreen
```
### <span id="page-16-0"></span>**1.34 Shell Usage: Menufy**

(Shortcut: 'M')

If you want MFormat to close its window and add an "Awake MFormat" item to the Workbench's "Tools" menu, use this boolean switch. MFormat won't open its window until you select "Awake MFormat" in the Tools menu.

While it's asleep, you can send a CTRL-C break signal to terminate it. MFormat will also re-open its window on a CTRL-F signal.

Using this switch will work like if you had also added the "GUI" switch.

### <span id="page-16-1"></span>**1.35 Hint: Format two disks at the same time.**

You want to format two disks at a same time? That's simple: just start two MFormats, and format a different device with each of them! Did you forgot that you were using a multi-tasking computer? :)

### <span id="page-16-2"></span>**1.36 Credits**

MFormat was compiled with EC 3.1a registered. The GUI was generated using GadToolsBox 2.0c and SrcGen 0.4.

Thanks to:

-Yanik Grignon, Rémi Létourneau, Scott Pinard and all the beta-testers. -Amiga for a great machine (this A1200 of mine!). -Wouter van Oortmerssen , for Amiga E and SrcGen 0.4. -Jabba Development for GadToolsbox 2.0c.

I can be reached on this BBS where I'm the Co-Sysop:

PowerLand BBS

Rosemere, Qc (Canada) Node 1: 1-514-965-7295 (V32bis) Node 2: 1-514-965-8954 (V32bis) Fidonet 1:242/907.0 Or from Internet at: Eric.Sauvageau@f907.n242.z1.fidonet.org (Yes, it really works! :) The latest version can be freqed from 1:242/907.0 under the magic name "MFORMAT". Also, thanks to those who sent the shareware fee (one so far...):

-Jon B. Peterson (USA)

#### <span id="page-17-0"></span>**1.37 Disclaimer**

This software is provided "as is". I'm not responsible of any problem you may encounter while using this software or any other files included in this package. You are using it at your own risks.

This archive can be freely distributed, as long as all included files remains unmodified. The whole archive and the files included in it are Copyright © 1994-95 by Eric Sauvageau.

Even if this software has been tested thoroughly, some bug can still exist in it. If you found one, just send me a netmail on Fido 1:242/907.0 about it so I can fix it for a future update.

If you are using this program on a regular basis, then you MUST pay the Shareware fee. Remember that supporting software authors is the best way to support YOUR Amiga.

### <span id="page-17-1"></span>**1.38 To Do**

These are a partial list of things that could be added in a later update of MFormat (if the support is good enough...)

\textdegree{} Localisation?  $\texttt{textdegree}$ } Allow to save multiple prefs files, so you could have one with a ← given name and a given increment counter, another one with a different name, etc... \textdegree{} AppMenuitem (while menufied) \textdegree{} AppWindow (accept disk icons dragged in the window as argument)

### <span id="page-17-2"></span>**1.39 History**

#### 1.0 (12-Jan-94)

```
- First public release.
```
- 1.1 (22-June-94) Recompiled using V39 modules & EC 2.1b Patch v39.
	- Finally hard disk support! (And by the same, support any device, like the diskspare.device, hackdisk.device, etc...)
	- Added a progress bar.
	- Disable menus while formatting.
	- Added Auto Incrementing volume name option.
	- Added blocksize sniffing (now support devices with blocksize different than 512 bytes)
	- Code optimization in the window init (~600 bytes saved).
	- "FileSystem" gadget enabled for all devices. Be cautious when formatting something else than an AmigaDOS device: always use OFS for these, unless the device's documentation say you can change it.
	- "Create Icons" will be usable for ANY kind of devices now.
	- "Install" will be usable ONLY for trackdisk.device (DFx:).
	- "Format" gadget disabled if no disk in drive.
	- Readjusted some gadget sizes.
	- Added a 4 colors icon, and moved the 8 colors icon in a separate drawer.
	- Will correctly detect the absence/presence of a CrossDOS disk.
	- Changed "(No Dos)" by "(Unreadable)" makes more sense for non-AmigaDOS filesystems.

#### 1.2 (23-June-94)

- Fixed bug with large fonts.

#### 1.3 (17-Sep-94)

- New prefs file format. Save your prefs over the older ones.
- CLI interface added.
- Added "Sleep..." menu item and MENUFY tooltype.
- Added PUBSCREEN tooltype and full public screen support.
- Now, AutoStart only starts if a disk is inserted in the currently selected device. That fixed the problem with multiple filesystems on a single physical drive.
- Complete re-write of the Auto Increment function. Now usable anytime.
- Re-wrote the device scan and list building routine. Fixes ArcHandler and some other quirks.
- Now checks for invalid chars in the volume name.
- Previous versions contained a kludge to avoid a bug present in diskspare.device v1.6. Since v2.0 had this bug solved, I removed the workaround. So if MFormat crashes/fails to format a DSx: device, be sure you upgrade your diskspare.device to v2.0.
- Sometime, a volume would get formatted TWICE when in Auto Start mode. Now fixed.
- Code optimisation, and removal of some hardcoded limits.

#### 1.4 (2-Nov-94)

- BUG FIXED: When formatting a partition on an hard disk that was located somewhere in the middle of the HD, the progress bar wouldn't be starting from the beginning.
- BUG FIXED: Will no longer give you some bogus requester "Are you sure you want to format it? (xxxMB)?" when you try to format a floppy under some conditions (I forgot to clear a variable somewhere).

#### 1.5 (14-Jan-95)

- NEW: Filter list window. Allow you to filter the Devices list so filtered devices won't appear in the Devices window, and will prevent any "accident" with those devices (like HD partitions).
- NEW: Added a "R"escan button, allowing to update the Devices list.
- BUG FIXED: In a particular situation, the public screen wouldn't be unlocked when using MFormat's Shell interface.
- BUG FIXED: No longer lose memory after each Awake. That memory was released at exit time, now it is released at Awakening.
- Device List now sorted by alphabetical order.
- Now, disks not completely formatted (error or aborted) will show up as "????" rather than "NODOS" on Workbench.
- During startup, any invalid device will simply be ignored, rather than aborting with "Cannot init device!". Will solve problems for those mounting PC1: when DF1: isn't present, etc...
- Improved hotkeys handling: \textdegree{} Shift-S will cycle the FileSystem gadget selection ← backward. \textdegree{} Shift-D will select the previous device in the list.
- Some internal cleanup around various features.
- Improved error handling around prefs files.
- Improved Shell interface.

#### 1.6 (26-Jan-95)

- BUG FIXED: Filter List wouldn't be properly loaded on some occasions.
- 1.7 (4-May-95) Recompiled with EC 3.1a.
- NEW: Full Workbench support! So you can now copy MFormat over CBM's Format, and be able to use the "Initialize Disk" item in your Workbench like before.
- NEW: "Settings" menu, with two new options: o Menufy on Exit? o Save Preferences on Exit?

The status of these options are saved in the prefs file.

- NEW: While it's asleep, sending a CTRL-F signal to MFormat will awake it, while CTRL-C will terminate it.
- NEW: Totaly rewrote the Filter window interface. I wasn't satisfied with the previous one.
- NEW: Added an installation script.
- NEW: Percentage indicator while formatting.
- BUG FIXED: No longer crashes at startup if the prefs file is incorrect (corrupted or invalid version).
- BUG FIXED: Current volume name would be lost at menufy-time if it has been changed since MFormat was started.
- If used from Shell and no volume name is specified, "Empty" will be used as a default. So from now:

MFormat D df1:

is enough to format a disk labeled "Empty", using FFS.

NO prefs file support from the Shell because there's no way for the user to check the settings without opening the GUI, so it could be misleading and frustrating.

- Some minor changes around the GUI.

- Various optimizations.

1.71 (11-May-95)

- Was crashing while formatting on a stock A600.

"What do you mean, "I don't believe in God"? I talk to him everyday!"

-Megadeth

<span id="page-20-0"></span>**1.40 From Same Author**

-----

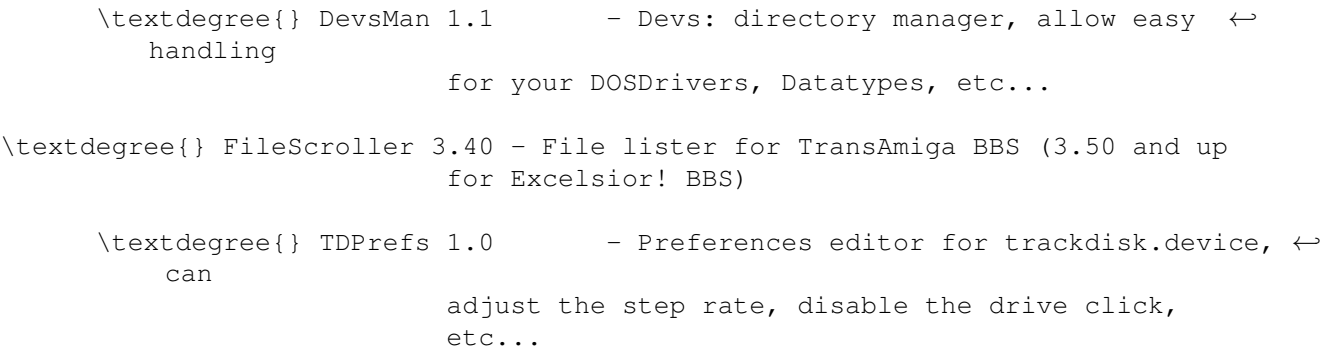